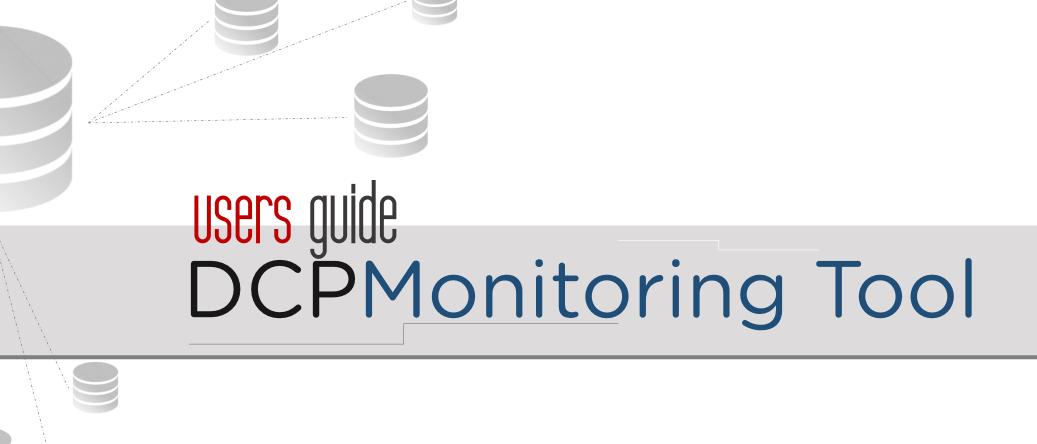

# Update DCP Contacts

- Step 1
  - Visit <u>portal.depedcar.ph</u>.
    \*Preferably Google Chrome

#### Step 2

DCP Monitoring Tool

- Login using your account created via the GateKepper.
- If no account yet, ask the system administrator (Division ICT Coordinator) to create an account.

| Gatekeep                                                                                                    | er   Log in 🛛 🔅 | ×\     |                |                           |         |                    |                                                          |                     |           |                      |     |                |        |   |  |  |
|----------------------------------------------------------------------------------------------------|-----------------|--------|----------------|---------------------------|---------|--------------------|----------------------------------------------------------|---------------------|-----------|----------------------|-----|----------------|--------|---|--|--|
| e e                                                                                                    | (i) Not secure  | port   | al.depedcar.pl | h <mark>'login.p</mark> ł | пр      |                    |                                                          |                     |           |                      |     |                |        |   |  |  |
| pps 🖽                                                                                                    | ICT Unit Logs - | Goog ( | 👌 Microsoft C  | Office 2010               | \$      | Bootstrap Dropdowr | $\otimes$                                                | Pure CSS Circle Men | $\otimes$ | Circle btn menu with | W   | Facebook Style | e Head | 2 |  |  |
| pps 🗉 ICT Unit Logs - Goog 论 Microsoft Office 201 🗞 Bootstrap Dropdow: 🍪 Pure CSS Circle Men 🚱 Circle btn menu with 💟 Facebook Style Head 🧃 |                 |        |                |                           |         |                    |                                                          |                     |           |                      |     |                |        |   |  |  |
|                                                                                                    |                 |        | D              | epEd Ema                  | ail / U | Jsemame            | Sign in to start your session<br>your.email@deped.gov.ph |                     |           |                      |     |                |        |   |  |  |
|                                                                                                    |                 |        |                |                           |         | Password           |                                                          | uot my password     | 1         | M                    | Sig | ın In          |        |   |  |  |
|                                                                                                    |                 |        |                |                           |         |                    |                                                          |                     |           | $\sim$               |     |                |        |   |  |  |

#### Step 3

 After logging in, the DepEd CAR Portal homepage is displayed.
 In the Dashboard, click on the Visit Page link under DCP Monitoring System.

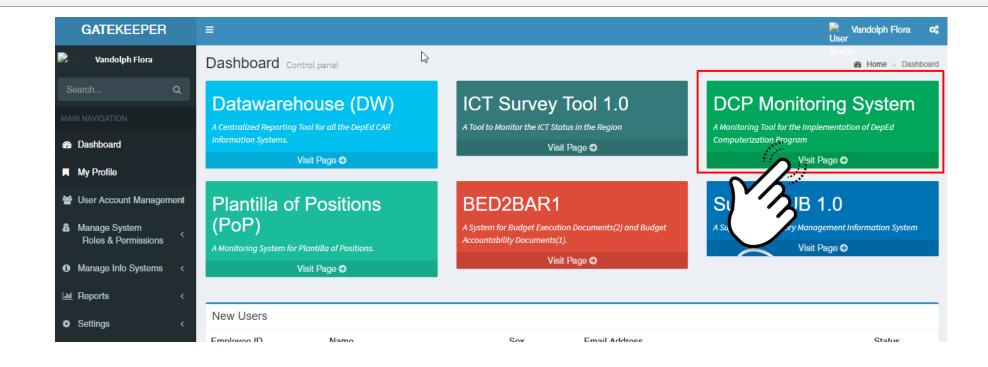

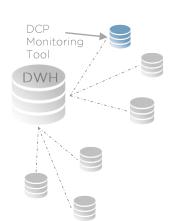

#### Step 4

Monitoring Tool

DWH

➤The DCP Monitoring Tool will be available in a new tab in your internet browser displaying the Dashboard page.

|  | DepEd-CAR DCP Monitoring                    |                                                                                         |                        |                                                       | dummy.school@deped.gov.ph | School Property Custodian and ICT C | oordinator 🔹 🔹 |  | ۲ |  |  |  |  |  |
|--|---------------------------------------------|-----------------------------------------------------------------------------------------|------------------------|-------------------------------------------------------|---------------------------|-------------------------------------|----------------|--|---|--|--|--|--|--|
|  | D = 305218<br>= Macutay Palao National High | Home / Dashboard                                                                        |                        |                                                       |                           |                                     |                |  |   |  |  |  |  |  |
|  | School<br>Kalinga<br>Conline                | A DASHBOARD                                                                             |                        |                                                       |                           |                                     |                |  |   |  |  |  |  |  |
|  | A Dashboard                                 |                                                                                         |                        |                                                       |                           |                                     |                |  |   |  |  |  |  |  |
|  |                                             |                                                                                         |                        |                                                       |                           |                                     |                |  |   |  |  |  |  |  |
|  |                                             |                                                                                         |                        |                                                       |                           |                                     |                |  |   |  |  |  |  |  |
|  |                                             | Monitors DCP Recipient Schools Readiness, Delivery, Inspection, Training, PTR, and PAR. |                        |                                                       |                           |                                     |                |  |   |  |  |  |  |  |
|  |                                             |                                                                                         |                        |                                                       |                           |                                     |                |  |   |  |  |  |  |  |
|  |                                             |                                                                                         |                        |                                                       |                           |                                     |                |  |   |  |  |  |  |  |
|  |                                             |                                                                                         | Contact Details        |                                                       |                           |                                     |                |  |   |  |  |  |  |  |
|  |                                             |                                                                                         | Schoolhead             | School Property Custodian<br>Name: Property Custodian | School Name: ICT Co       | ICT Coordinator                     |                |  |   |  |  |  |  |  |
|  |                                             |                                                                                         | Contact: +639191234567 | Contact: +639191234567                                | Contact: +639             |                                     |                |  |   |  |  |  |  |  |
|  |                                             |                                                                                         | Ŋ                      |                                                       |                           |                                     |                |  |   |  |  |  |  |  |
|  |                                             |                                                                                         |                        |                                                       |                           |                                     |                |  |   |  |  |  |  |  |
|  |                                             |                                                                                         |                        |                                                       |                           |                                     |                |  |   |  |  |  |  |  |
|  |                                             |                                                                                         |                        |                                                       |                           |                                     |                |  |   |  |  |  |  |  |

### • Step 5

► Click the DCP Contact Details on the sidebar menu.

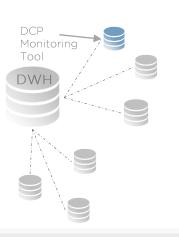

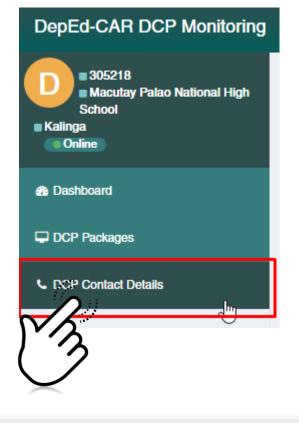

#### Step 6

Monitoring Tool Complete the contact details form and click on the update button update .

| DepEd-CAR DCP Monitoring                  |                            |                        |                    | dummy.school@deped.gov.ph | School | Property Custodian and ICT Coordinator | ¢- (          | ₽-          |      |  |  |  |
|-------------------------------------------|----------------------------|------------------------|--------------------|---------------------------|--------|----------------------------------------|---------------|-------------|------|--|--|--|
| D = 305218<br>Macutay Palao National High | Home / DCP Contact Details |                        |                    |                           |        |                                        |               |             |      |  |  |  |
| School<br>Kalinga<br>Online               | CP Contact Details         |                        |                    |                           |        |                                        |               |             |      |  |  |  |
| 8 Dashboard                               | All fields are required    |                        |                    |                           |        |                                        |               |             |      |  |  |  |
| DCP Packages                              |                            |                        | Name               | Contact Number            |        | Designation                            |               |             |      |  |  |  |
| L DCP Contact Details                     |                            | School Head            | School Head        | +639191234567             |        | School Principal I                     |               |             |      |  |  |  |
|                                           |                            | Property Custodian     | Property Custodian | +639191234567             |        |                                        |               |             |      |  |  |  |
|                                           |                            | School ICT Coordinator | ICT Coordinator    | +639191234567             |        |                                        |               |             |      |  |  |  |
|                                           | Update                     |                        |                    |                           |        | Last Date Up                           | dated: 2019-0 | )7-22 16:07 | 7:44 |  |  |  |
|                                           | MA                         |                        |                    |                           |        |                                        |               |             |      |  |  |  |
|                                           | $\checkmark$               |                        |                    |                           |        |                                        |               |             |      |  |  |  |
|                                           |                            |                        |                    |                           |        |                                        |               |             |      |  |  |  |
|                                           |                            |                        |                    |                           |        |                                        |               |             |      |  |  |  |

### DCP MONITORING TOOL DepEd CAR Copyright (2019)